Pearson BTEC Level 3 Nationals Certificate, Extended Certificate, Foundation Diploma, Diploma, Extended Diploma

Additional sample assessment materials for first examination January 2020

Time: 2 hours

Paper Reference 31761H

# **Information Technology**

**Unit 2: Creating Systems to Manage Information** 

Part B

#### You must have:

activity6.rtf, activity7.rtf, partB\_database.accdb or partB\_database.mdb

## **Instructions**

- Part A and Part B contain the material for the completion of the set tasks under supervised conditions.
- There are 40 marks for **Part A** and 26 marks for **Part B**, giving a total mark for the set tasks of 66.
- Part A and Part B are specific to each series and this material must be issued only to learners who have been entered to take the tasks in the specified series.
- Learners **must only** have access to **Part B** during this examination session.
- This booklet should be kept securely until the start of the 2-hour supervised assessment period.
- Part A materials must not be accessed during completion of Part B.
- Part A and Part B should be submitted together for each learner.
- This booklet should not be returned to Pearson.
- Answer **all** activities.

# **Information**

• The total mark for this paper is 26.

Turn over ▶

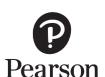

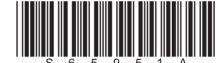

## **Instructions to Invigilators**

This paper must be read in conjunction with the unit information in the specification and the BTEC Nationals Instructions for Conducting External Assessments (ICEA) document.

See the Pearson website for details.

Refer carefully to the instructions in this task booklet and the *BTEC Nationals Instructions* for Conducting External Assessments (ICEA) document to ensure that the assessment is supervised correctly.

The 2-hour **Part B** set task must be carried out under examination conditions.

The database and electronic templates for activities 6 and 7 are available on the website for centres to download for candidate use.

Learners must complete this task on a computer using the templates provided and appropriate software. All work must be saved as PDF documents for submission.

Invigilators may clarify the wording that appears in this task but cannot provide any guidance in completion of the task.

Invigilators should note that they are responsible for maintaining security and for reporting issues to Pearson.

### **Maintaining Security**

- Learners must not bring anything into the examination environment or take anything out.
- Centres are responsible for putting in place appropriate checks to ensure that only permitted material is introduced into the examination environment.
- Internet access **is not** permitted.
- Learner's work must be regularly backed up. Learners should save their work to their folder using the naming instructions indicated in each activity.
- During any permitted break, and at the end of the examination, materials must be kept securely, and no items removed from the supervised environment.
- Learners can only access their work under supervision.
- User areas must only be accessible during the examination session and only by the individual learners.
- Any materials being used by learners must be collected in at the end of the examination.
- Following completion of **Part B** of the set task, all materials must be retained securely for submission to Pearson.
- Part A materials must not be accessed during the completion of Part B.

#### **Outcomes for Submission**

Each learner must create a folder to submit their work.

The folder should be named according to this naming convention:

# [Centre #]\_[Registration number #]\_[surname]\_[first letter of first name]\_PartB

Example: Joshua Smith with registration number F180542 at centre 12345 would have a folder titled

```
12345_F180542_Smith_J_PartB
```

Each learner will need to submit 3 PDF documents and their final database within their folder.

The 3 PDF documents should use these file names:

Activity 6: activity6\_[Registration number #]\_[surname]\_[first letter of first name]
 Activity 7: activity7\_[Registration number #]\_[surname]\_[first letter of first name]
 Activity 8: activity8\_[Registration number #]\_[surname]\_[first letter of first name]

An authentication sheet must be completed by each learner and submitted with the final outcomes.

#### **Instructions for Learners**

Read the set task information carefully.

Plan your time carefully to allow for the preparation and completion of all the activities.

Internet access is not allowed.

You will complete this set task under supervision and your work will be kept securely at all times.

You must work independently throughout the examination and must not share your work with other learners.

Your invigilator may clarify the wording that appears in this task but cannot provide any guidance in completion of the task.

Part A materials must not be accessed during the completion of Part B.

### **Outcomes for Submission**

You must create a folder to submit your work.

The folder should be named according to this naming convention:

## [Centre #]\_[Registration number #]\_[surname]\_[first letter of first name]\_PartB

Example: Joshua Smith with registration number F180542 at centre 12345 would have a folder titled

12345\_F180542\_Smith\_J\_PartB

You will need to submit 3 PDF documents and your final database within this folder.

The 3 PDF documents should use these file names:

Activity 6: activity6\_[Registration number #]\_[surname]\_[first letter of first name]
 Activity 7: activity7\_[Registration number #]\_[surname]\_[first letter of first name]
 Activity 8: activity8\_[Registration number #]\_[surname]\_[first letter of first name]

You must complete an authentication sheet before you hand your work into your **invigilator**.

#### Part B Set Task Brief

You are advised to spend 10 minutes reading the Task Scenario and the activities you are to complete.

You may make notes and/or highlight information to use in the completion of the documents you need to produce for your task.

#### **Task Scenario**

'Sharebrook Estate and Safari Park' has partially developed a database that will eventually merge with the database you created in **Part A**.

The estate has a gift shop.

- The gift shop sells products that are purchased from suppliers.
- Suppliers can take from 1 to 5 days to deliver products.

The gift shop managers must make sure they keep information about the products in stock up-to-date when deliveries are made.

The database will record information about the suppliers and products.

#### **Part B Set Task**

You must complete ALL activities within the set task.

Produce your documents using a computer.

Save your documents in your folder ready for submission using the formats and naming conventions indicated.

#### **Activity 6: Forms (1 hour 10 minutes)**

#### Note

- the structure of the tables provided should not be changed in any way e.g. do not add validation, do not change data types.
- you will **only** be required to use tblSupplier and tblProduct.
- (a) Create an efficient interface that will facilitate database input by producing:
  - (i) an input form to add a supplier.
    - The form should be ready for data entry.
    - The supplier's name, telephone number and number of days for delivery must be present.
    - The number of days for delivery must be within the specified range.
    - Valid data should be appended to the supplier table and a save message displayed.
    - A suitable error message should appear where invalid data has been used.
  - (ii) input form to add product deliveries.
    - The form should not include validation for any fields.
    - The form should not include an automated routine to save the data.
    - The user should be able to select the product and input the number that has been delivered.
    - These details should then be displayed:
      - the cost price for the product
      - the selling price for the product
      - the current number in stock.
    - These details should then be calculated and displayed:
      - the new number in stock
      - the overall cost for the products
      - the overall sales value.

Evidence your interface as screenprints using the given **activity6.rtf** template.

Your screenprints must show:

- the **DESIGN** view and **FORM** view of all the forms you have created
- the **DESIGN** view of any queries you have created and used with the forms including fields and criteria
- the **DATASHEET** view of any queries you have created and used with the forms
- details of any calculations, validation and macros/code you have created and used with the forms.

Ensure sufficient information is provided to allow a competent third party to maintain the database.

Save the evidence of your interface as a PDF in your folder for submission as activity6\_[Registration number #]\_[surname]\_[first letter of first name]

You are advised to spend 1 hour and 10 minutes on this activity.

(Total for Activity 6 = 14 marks)

## **Activity 7: Interface testing (20 minutes)**

Test the interface of your relational database using suitable test data (normal, erroneous and extreme as appropriate).

You must not add validation to any of the tables.

You must provide evidence of **form level** testing that proves:

- 1. the supplier form is ready for data entry when the form opens
- 2. the delivery days cannot be above the top of the range
- 3. the delivery days cannot be below the bottom of the range
- 4. a record will save in the supplier table if the supplier details are present and valid
- 5. after the product has been selected and the number delivered input these details should be displayed:
  - cost price
  - selling price
  - current number in stock
- 6. after the product has been selected and the number delivered input these details should be calculated and displayed:
  - the new number in stock
  - the overall cost for the products in stock
  - the overall sales value for the products in stock.

Complete the test log to show how you have tested your input forms using the given **activity7.rtf** template.

Save your test log as a PDF in your folder for submission as activity7\_[Registration number #]\_[surname]\_[first letter of first name]

You are advised to spend 20 minutes on this activity

(Total for Activity 7 = 6 marks)

# **Activity 8: Interface evaluation (20 minutes)**

Evaluate your interface.

You should consider the quality, performance and usability of the interface you have created in terms of how well it ensures:

## Supplier form

- the supplier form is ready for data entry when the form opens
- the delivery days cannot be above the top of the range
- the delivery days cannot be below the bottom of the range
- a record will save in the supplier table if the supplier details are present and valid

### Product delivery form

- after the product has been selected and the number delivered input these details should be displayed:
  - cost price
  - selling price
  - current number in stock
- after the product has been selected and the number delivered input these details should be calculated and displayed:
  - the new number in stock
  - the overall cost for the products in stock
  - the overall sales value for the products in stock.

Save your evaluation as a PDF in your folder for submission as activity8\_[Registration number #]\_[surname]\_[first letter of first name]

You are advised to spend 20 minutes on this activity.

(Total for Activity 8 = 6 marks)

**TOTAL FOR PART B = 26 MARKS**